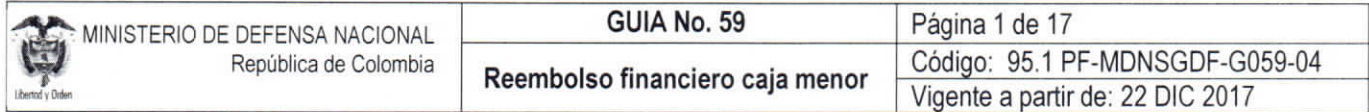

OBJETIVO: Actualizar la guía financiera relacionada con el reembolso de caja menor en el Sistema Integrado de Información Financiera SIIF Nación, para que los usuarios fortalezcan los conocimientos y tengan las herramientas necesarias para efectuar las transacciones en el sistema

ALCANCE: Desde las Generalidades hasta los Documentos Asociados. Aplica para las Unidades Ejecutoras del Ministerio de Defensa Nacional. Para Establecimientos Públicos del Sector Defensa y Policía Nacional cuando así lo requieran.

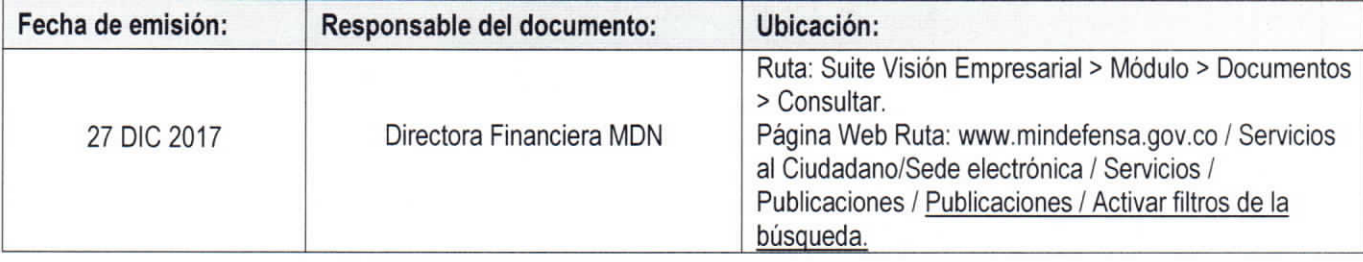

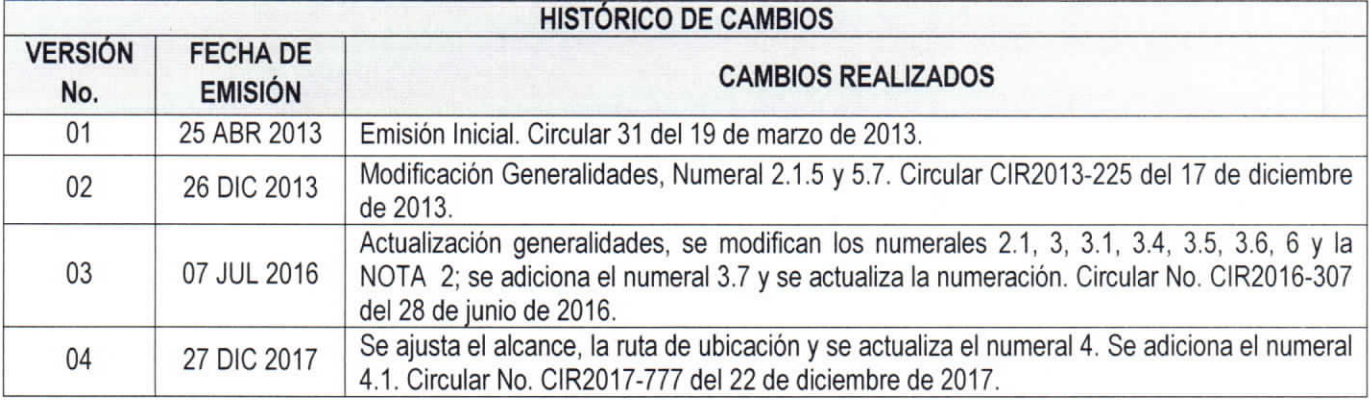

#### DEPENDENCIAS PARTICIPANTES

Dirección de Finanzas

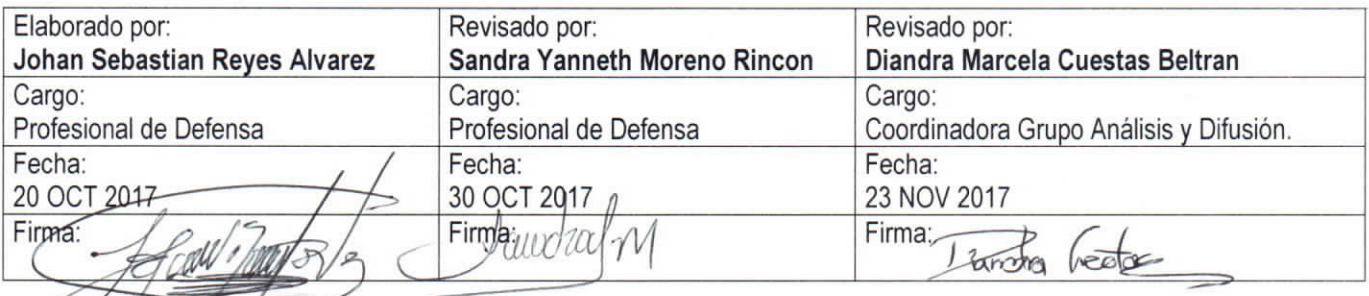

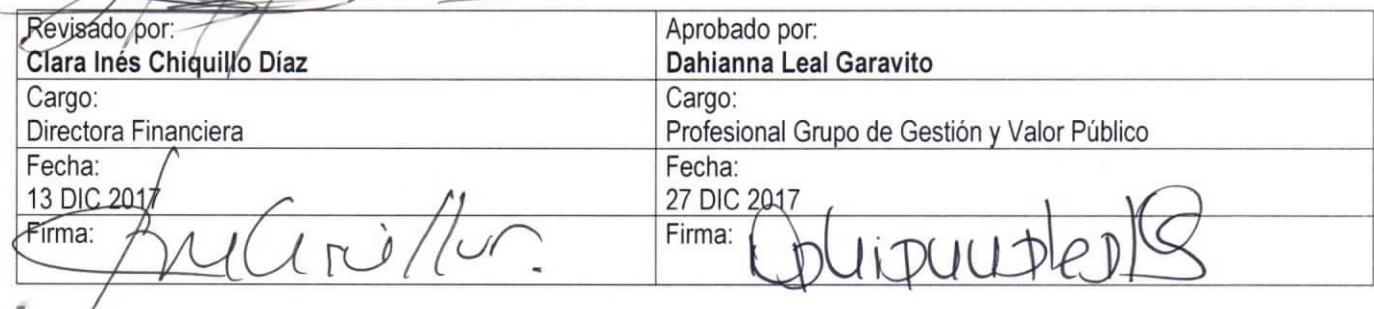

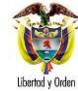

# **TABLA DE CONTENIDO**

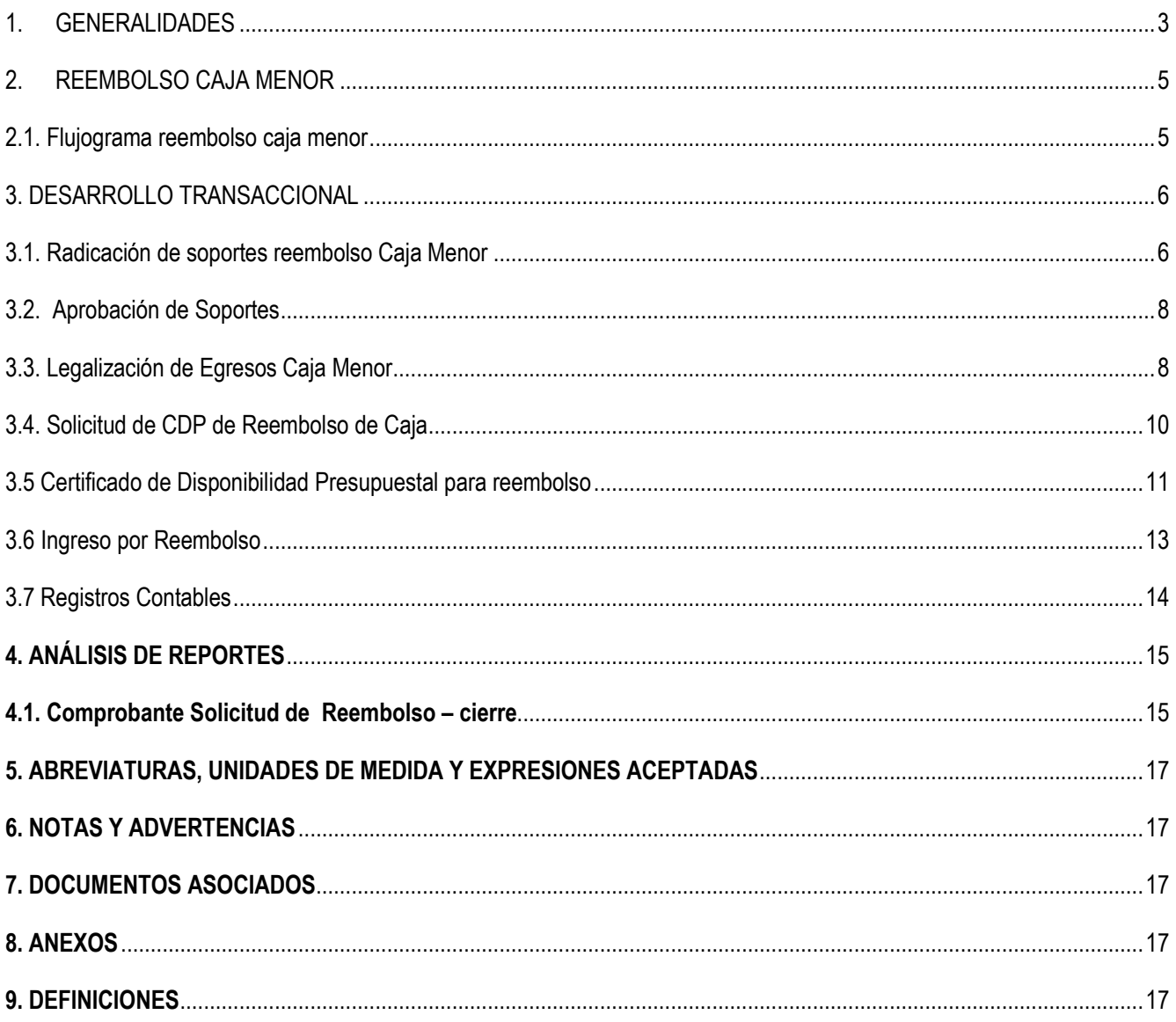

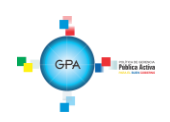

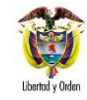

# <span id="page-2-0"></span>**1. GENERALIDADES**

Mediante el Decreto 1068 del 26 de mayo de 2015 "Por medio del cual se expide el Decreto Único Reglamentario del Sector Hacienda y Crédito Público" Capítulo 7 Título 5, el Gobierno Nacional da a conocer a los órganos que conforman el Presupuesto General de la Nación y a las entidades nacionales con régimen presupuestal de Empresas Industriales y Comerciales del Estado con carácter no financiero respecto de los recursos que le asigna la Nación, los parámetros establecidos para la constitución y funcionamiento de las cajas menores que les permiten sufragar gastos identificados y definidos en los conceptos del Presupuesto General de la Nación que **tengan el carácter de urgente**, así como para el pago de viáticos y gastos de viaje, los cuales, sólo requerirán de la autorización del Ordenador del Gasto.

Por Caja Menor se podrán pagar gastos de alimentación que sean indispensables con ocasión de reuniones de trabajo de la alta dirección siempre y cuando el titular del despacho correspondiente deba asistir y autorice el gasto por escrito.

Dentro de los gastos a gestionar con recursos de la Caja Menor está prohibido:

- 1. Fraccionar compras de un mismo elemento o servicio.
- 2. Realizar desembolsos con destino a gastos de órganos diferentes de su propia organización.
- 3. Efectuar pagos de contratos cuando de conformidad con el Estatuto de Contratación Administrativa y normas que lo reglamenten deban constar por escrito.
- 4. Reconocer y pagar gastos por concepto de servicios personales y las contribuciones que establece la ley sobre la nómina, cesantías y pensiones.
- 5. Cambiar cheques o efectuar préstamos.
- 6. Adquirir elementos cuya existencia esté comprobada en el almacén o depósito de la entidad.
- 7. Efectuar gastos de servicios públicos, salvo que se trate de pagos en seccionales o regionales del respectivo órgano, correspondiendo a la entidad evaluar la urgencia y las razones que la sustentan.
- 8. Pagar gastos que no contengan los documentos soporte exigidos para su legalización tales como facturas, resoluciones de comisión, recibos de registradora o la elaboración de una planilla de control.

Cuando por alguna razón una Caja Menor quede inoperante, no se podrá constituir otra o reemplazarla hasta tanto la anterior haya sido cerrada en su totalidad.

El manejo del dinero de la Caja Menor se debe efectuar a través de una cuenta corriente de tesorería la cual debe ser creada de acuerdo con lo establecido en la Guía Financiera N° 32 "Creación y administración de cuentas bancarias de tesorería", así mismo, se deberá crear la chequera en el sistema SIIF – Nación para girar recursos si la entidad no maneja abonos a cuenta y para poder fondear la caja menor.

El cierre definitivo de las Cajas Menores constituidas durante la vigencia fiscal, se hará acorde al cronograma de fechas para el cierre de vigencia fiscal que emite cada año la Dirección de Finanzas y a los lineamientos definidos por el MHCP. Para el cierre definitivo de la caja menor, se debe reintegrar el saldo sobrante a la Tesorería que giró los recursos para el funcionamiento de la caja menor y el valor de las deducciones de los egresos a ser legalizados.

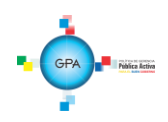

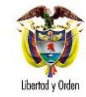

Por lo anterior, se recomienda que el proceso de cierre de la Caja Menor se efectúe en la primera semana del mes de diciembre, toda vez, que el proceso requiere de la participación de varias instancias lo que conlleva tiempo. De no hacerse en forma oportuna al cierre de vigencia fiscal se corre el riesgo de constituir Rezago Presupuestal en forma inapropiada, lo que puede derivar en observaciones por parte de los Entes de Control, caso en el cual el cuentadante responderá por el incumplimiento de su cierre oportuno y del manejo del dinero que se encuentre a su cargo, sin perjuicio de las demás acciones legales a que hubiese lugar.

Las oficinas de control interno deben efectuar arqueos periódicos y sorpresivos independientemente de la verificación por parte de las dependencias financieras de los diferentes órganos y entes de control, para lo cual se debe tener en cuenta que la información oficial es la que se encuentra registrada en el Sistema SIIF Nación tal como lo indica el Decreto 1068 del 26 de mayo de 2015 "Por medio del cual se expide el Decreto Único Reglamentario del Sector Hacienda y Crédito Público".

La Contraloría General de la República debe ejercer la vigilancia y control posterior de las Cajas Menores, por lo que, los responsables de las Cajas Menores deben adoptar los controles internos que garanticen el adecuado uso y manejo de los recursos, independientemente de las evaluaciones y verificaciones que compete adelantar a las oficinas de auditoría o control interno como ya se indicó.

La Caja Menor debe contener rubros de la misma Fuente de Financiación y Situación de Fondos, por lo tanto, si en la Resolución de Caja Menor se ha determinado que se manejarán recursos con situación y sin situación de fondos, es necesario que en el sistema se aperturen dos Cajas Menores.

En esta guía se abordará el proceso realizado en el área financiera una vez el cuentadante de la caja menor ha realizado una solicitud de reembolso, proceso que permitirá girar los recursos al cuentadante e incrementar los saldos de la caja menor.

Los reembolsos se efectuarán en la cuantía de los gastos realizados sin exceder el monto previsto en el respectivo rubro presupuestal **en forma mensual o cuando se haya agotado más de un setenta por ciento (70%) de algunos o todos los valores de los rubros presupuestales afectados, lo que ocurra primero.** 

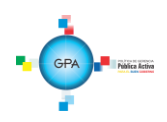

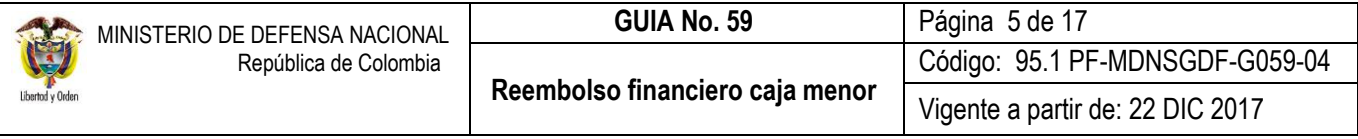

## <span id="page-4-0"></span>**2. REEMBOLSO CAJA MENOR**

#### <span id="page-4-1"></span>**2.1. Flujograma reembolso caja menor**

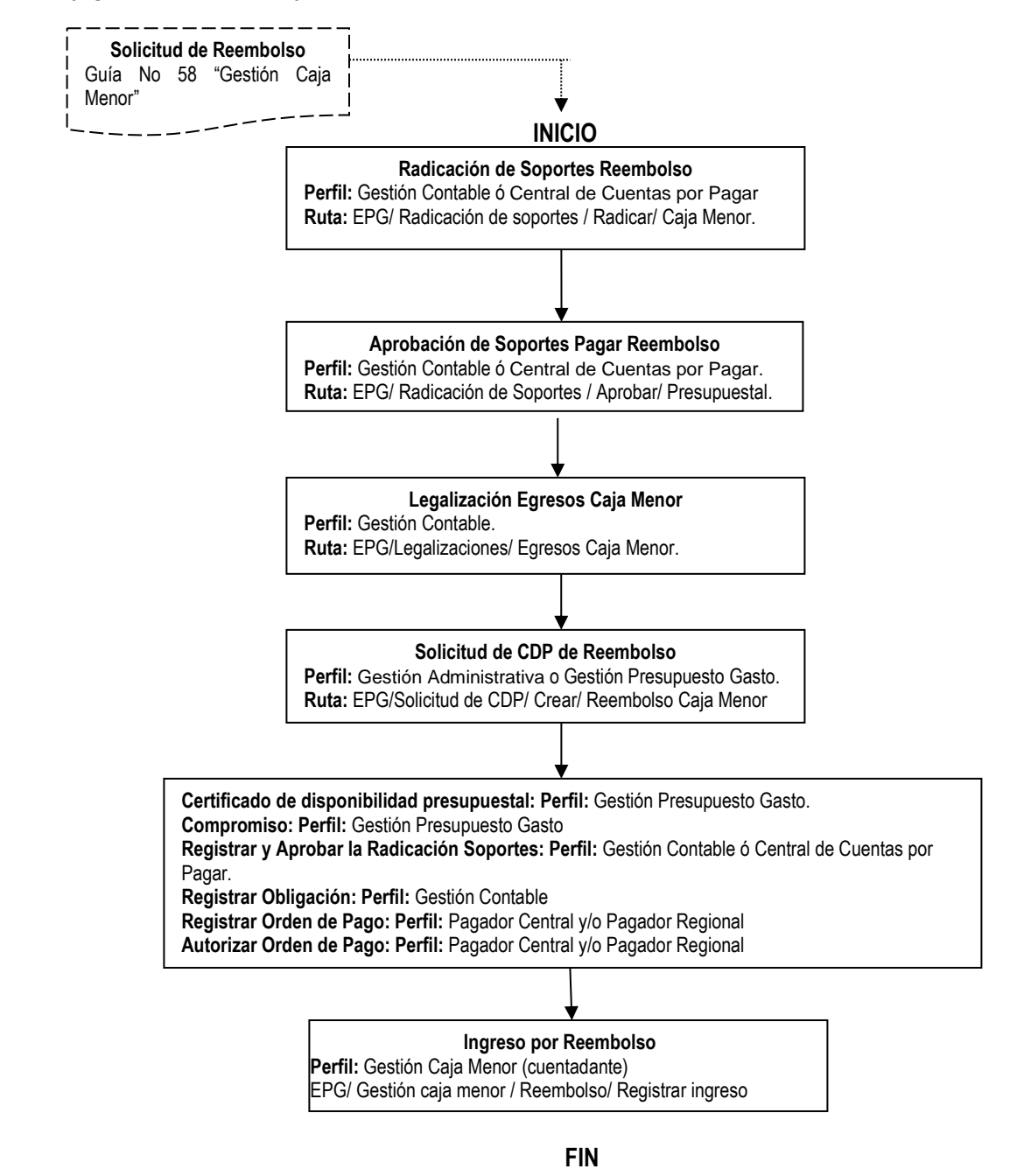

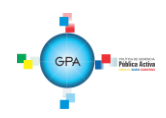

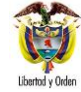

#### <span id="page-5-0"></span>**3. DESARROLLO TRANSACCIONAL**

Es importante tener en cuenta que para la legalización de los gastos que soportan el reembolso se exigirá el cumplimiento de los siguientes requisitos:

- 1. La cadena presupuestal inicia con el registro de solicitud de reembolso que realiza el cuentadante en el Sistema SIIF Nación (ver numeral 3.7 "Solicitud de Reembolso" de la Guía Financiera N° 58 "Gestión Caja Menor").
- 2. Los documentos presentados sean los originales y se encuentren firmados por los acreedores con identificación del nombre o razón social y el número del documento de identidad o NIT, objeto y cuantía.
- 3. La fecha del comprobante del gasto corresponda a la vigencia fiscal que se está legalizando.
- 4. El gasto se haya efectuado después de haberse constituido o reembolsado la Caja Menor según sea el caso.
- 5. Se haya expedido la resolución de reconocimiento del gasto, teniendo en cuenta lo dispuesto en el artículo 110 del Estatuto Orgánico del Presupuesto.
- <span id="page-5-1"></span>**3.1. Radicación de soportes reembolso Caja Menor**

**Perfil**: gestión Contable o Central de Cuentas, **Ruta**: EPG/ Radicación de Soportes/ Radicar/ Caja Menor. Con la solicitud de reembolso generada por el cuentadante de la caja menor, se efectúa la radicación de la cuenta por pagar, seleccionando la Caja Menor objeto del Reembolso; el sistema presenta la siguiente pantalla:

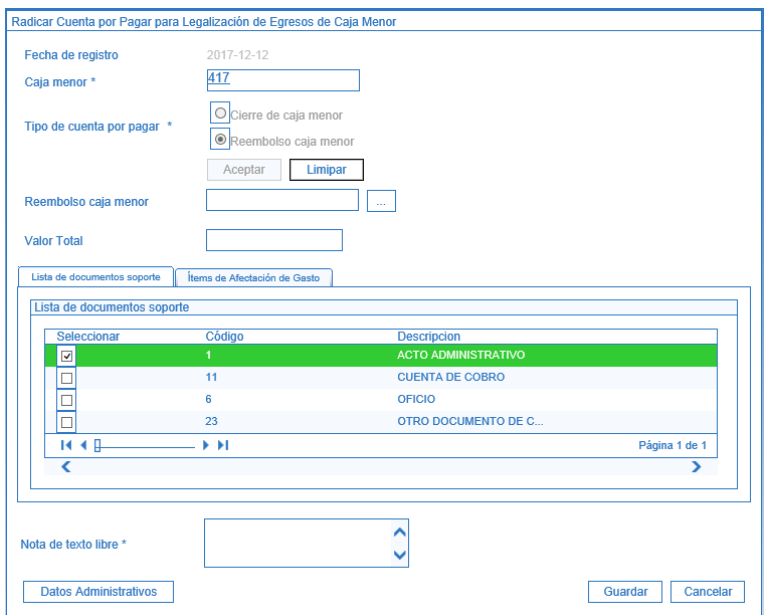

**Fecha de registro:** el sistema presenta la fecha en la cual se está efectuando la transacción.

**Caja Menor:** el sistema muestra igualmente el número de la caja que fue seleccionada.

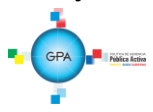

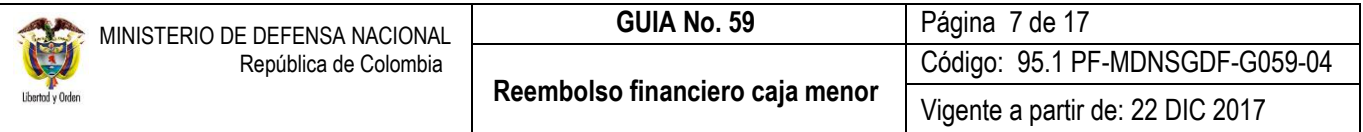

**Tipo de Cuenta por Pagar:** seleccionar Reembolso Caja Menor. Dar clic en el botón "Aceptar" con el fin de que el sistema active la busqueda de la solicitud de reembolso que fue previamente adelantada por el cuentadante de la caja menor.

**Valor Total:** el sistema presenta el valor total de la solicitud.

**Carpeta Lista de Documentos soporte:** seleccionar de la lista presentada el tipo de documento soporte mediante el cual se autoriza el desembolso.

**Carpeta Items de Afectación de Gasto:** el sistema muestra los rubros presupuestales objeto de reembolso y el monto total del mismo, con el fin de verificar el valor del reembolso para cada uno de los ítems de afectación.

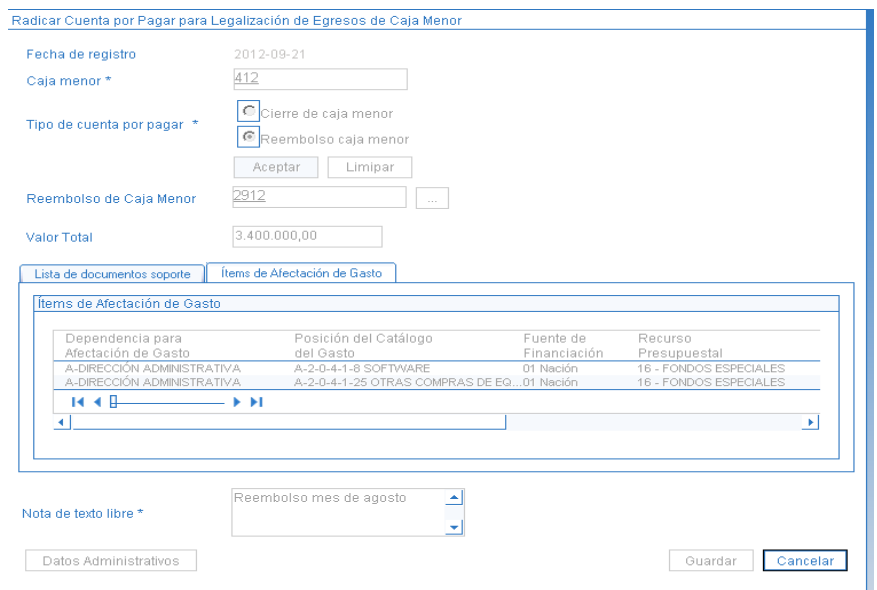

**Nota de texto libre:** registrar la información sobre el período a la que corresponde el reembolso. Al dar clic en el botón "Guardar", el sistema muestra el mensaje de creación de la cuenta por pagar para la legalización de egresos de caja menor.

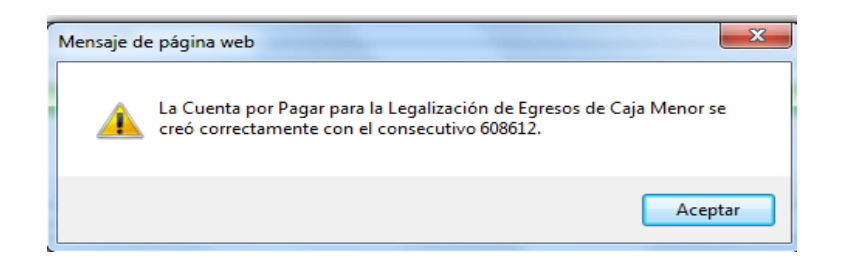

*NOTA 1: toda solicitud de reembolso de caja menor se puede ANULAR si se encuentra en estado "Generada".* 

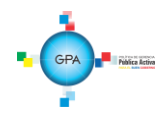

# <span id="page-7-0"></span>**3.2. Aprobación de Soportes**

**Perfil**: Gestión Contable ó Central de Cuentas por pagar, **Ruta**: EPG/ Radicación de Soportes/ Aprobar/ Presupuestal.

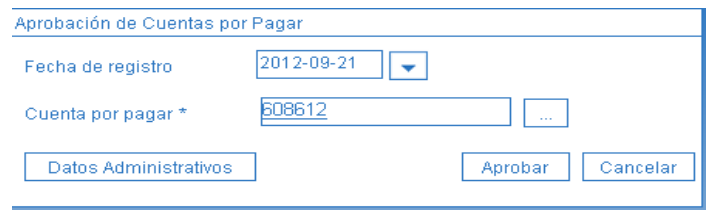

**Fecha de registro:** el sistema presenta la fecha en la cual se está efectuando la aprobación.

**Cuenta por pagar:** digitar el número de la cuenta por pagar generada en la radicación y dar clic en el botón "Aprobar", con lo cual el sistema muestra un mensaje de aprobación de la cuenta por pagar.

## <span id="page-7-1"></span>**3.3. Legalización de Egresos Caja Menor**

**Perfil**: Gestión Contable, **Ruta**: EPG/Legalizaciones/ Egresos Caja Menor. Se debe seleccionar la fecha de registro, y el número de la cuenta por pagar aprobada anteriormente.

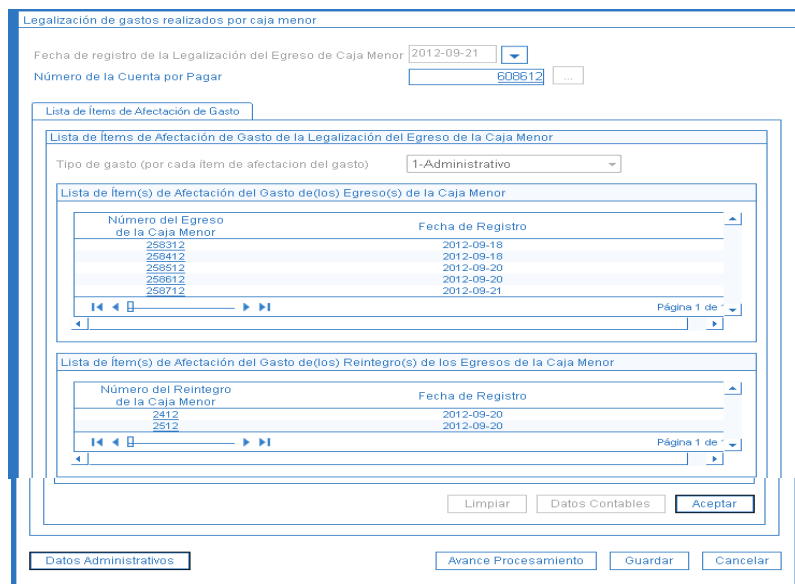

**Fecha de registro de la Legalización del Egreso de Caja Menor:** seleccionar la fecha del día en que se está efectuando el registro.

**Número de la Cuenta por Pagar:** buscar y seleccionar la cuenta por pagar aprobada en la instancia anterior mediante el botón de búsqueda.

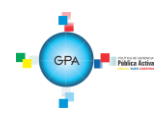

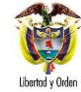

**Tipo de gasto por cada Item de Afectación del Gasto:** seleccionar el que corresponda al tipo de gasto que se efectúa por la caja menor.

Al seleccionar el tipo de gasto, el sistema muestra:

- o La Lista de ítems de Afectación del Gasto de los Egresos de la Caja Menor.
- o La Lista de ítems de Afectación del Gasto de Reintegros de los Egresos de la Caja Menor.
- o El Valor Total del reembolso de la Caja Menor y los ítems de afectación de Gastos.

Se debe diligenciar los Datos Administrativos y dar clic en el botón "Guardar". El sistema presenta un mensaje indicando el número de consecutivo con el cual quedó registrada la legalización de gastos por Caja Menor y la Lista de ítems de Afectación del Gasto de la Legalización, cada uno de los cuales debe ser consultado con el fin de verificar la información frente a los documentos enviados por el cuentadante. Esto se efectúa al hacer clic sobre el número del documento subrayado.

Para cada uno de los ítems de afectación se debe registrar la información para su contabilización seleccionando cada uno de los rubros y dar clic en el botón "Datos Contables" así:

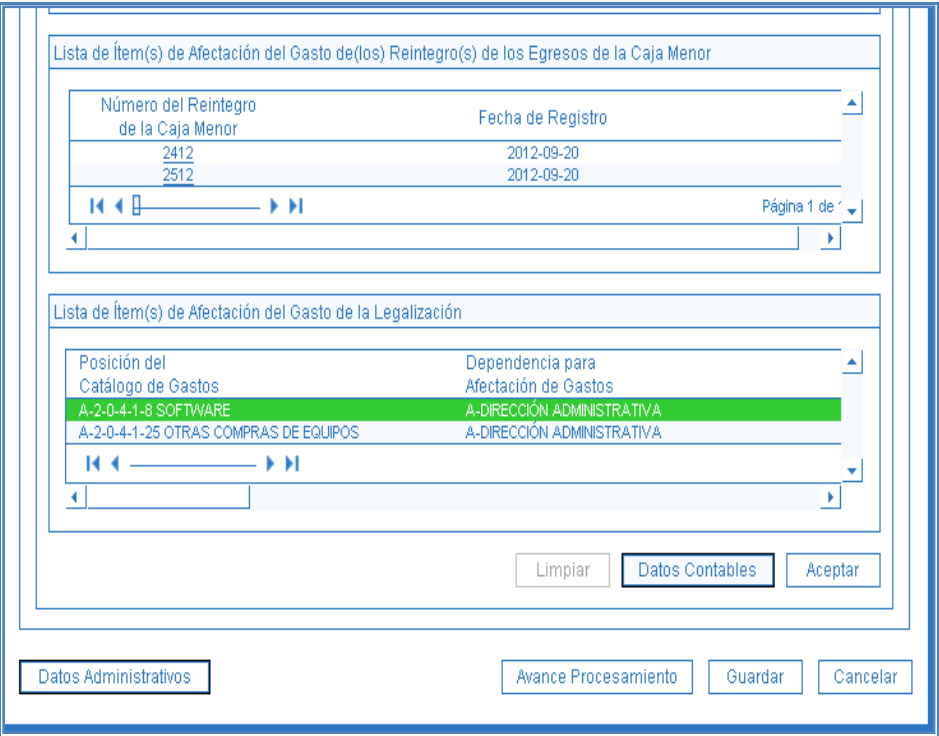

El sistema presenta la siguiente pantalla:

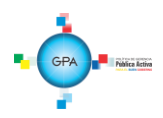

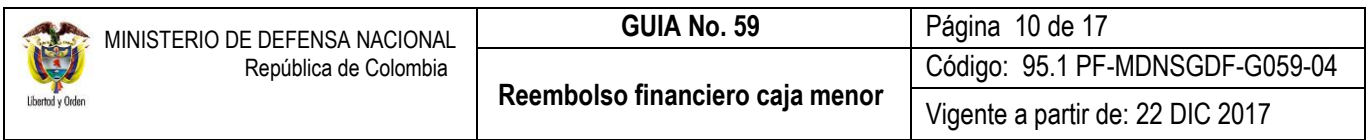

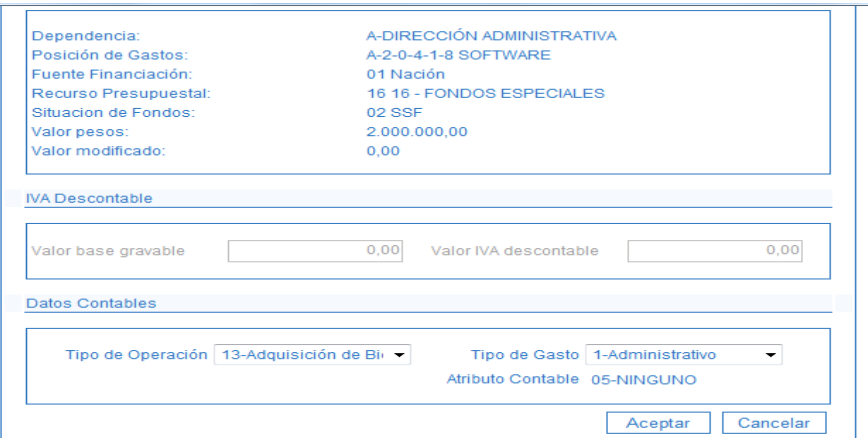

De requerirse, se despliega un campo denominado Uso Contable para registrar el código del uso contable y el valor. Dar clic en el botón "Aceptar" y luego en el botón "Guardar" para generar la Legalización del Egreso de la caja menor.

Es necesario tener en cuenta que el sistema realiza un proceso interno efectuando la legalización de cada rubro por lo tanto muestra un mensaje indicando que se ha lanzado el procesamiento para la legalización de la caja menor.

Mediante el botón de "Avance procesamiento" se debe verificar el estado de la legalización ya que hasta que se encuentre en estado aprobada se puede continuar con la Solicitud de CDP del reembolso.

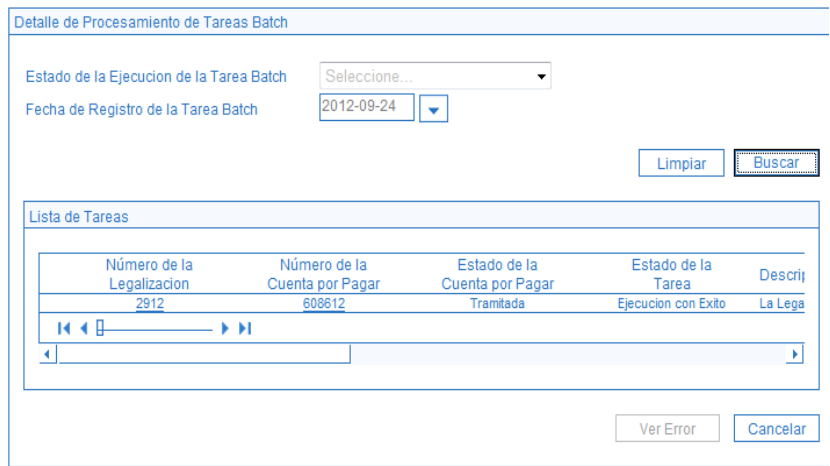

#### <span id="page-9-0"></span>**3.4. Solicitud de CDP de Reembolso de Caja**

**Perfil**: Gestión Administrativa ó Gestión Presupuesto Gasto **Ruta**: EPG/Solicitud de CDP/Crear/Reembolso caja menor.

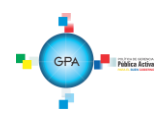

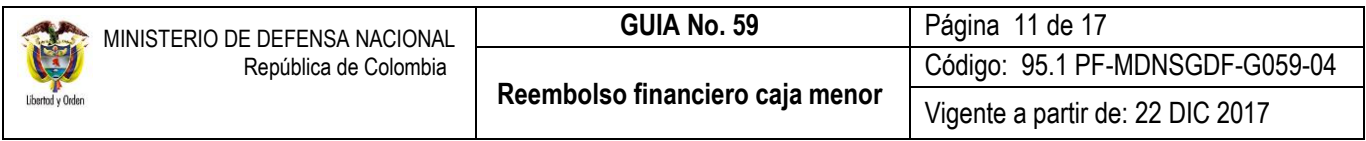

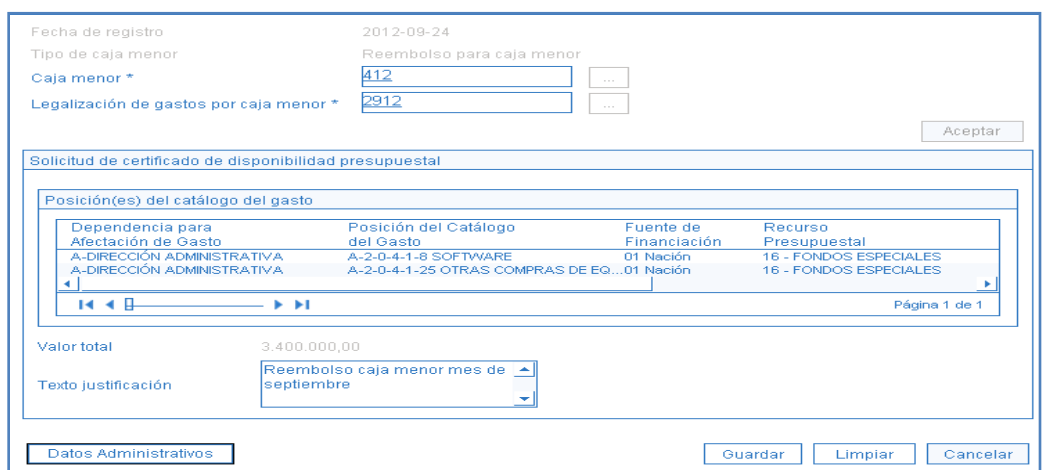

**Fecha de Registro:** el sistema presenta automáticamente la fecha en la cual se está efectuando la transacción.

**Tipo de Caja Menor**: el sistema muestra como tipo "Reembolso para caja menor".

**Caja Menor:** digitar el número de la caja y presionar enter o ingresar al botón de búsqueda.

**Legalización de gastos por caja menor:** digitar o buscar el número que asignó el sistema en la legalización. Dar clic en el botón "Aceptar" con el fin de activar la carpeta de posiciones del catálogo de gasto.

Verificar la información que presenta el sistema, digitar el texto justificativo y la carpeta de Datos Administrativos, dar clic en el botón "Guardar" con lo cual el sistema asigna el número de creación de la solicitud de CDP de Reembolso.

#### <span id="page-10-0"></span>**3.5 Certificado de Disponibilidad Presupuestal para reembolso**

### **Perfil**: Gestión Presupuesto de Gastos. **Ruta**: EPG/CDP/Gastos/Crear.

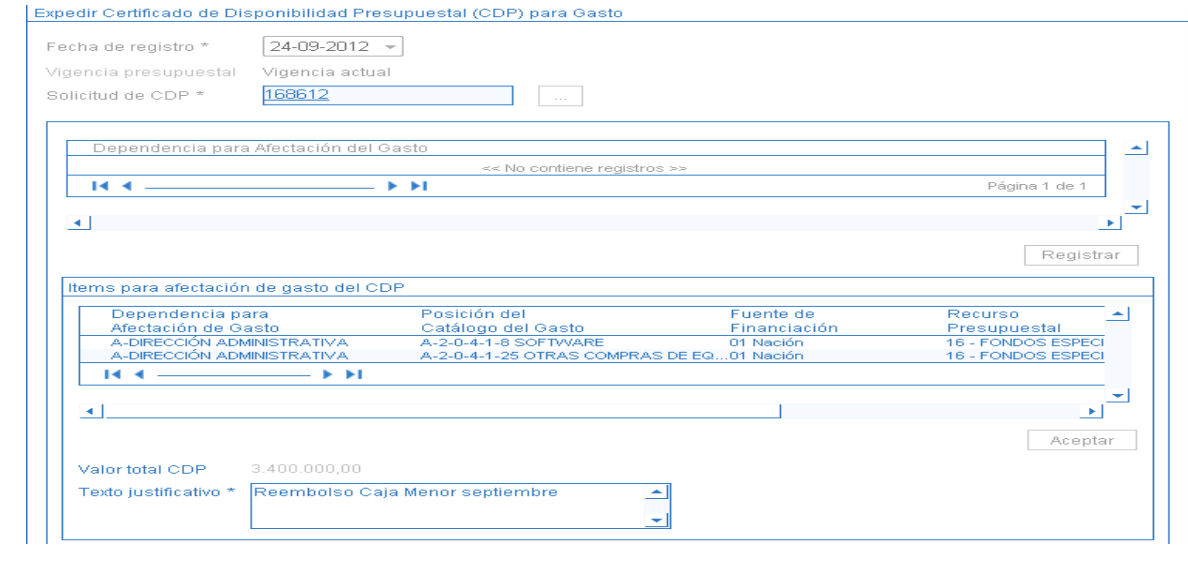

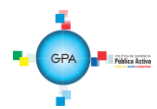

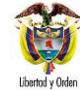

**Fecha de Registro:** el sistema presenta la fecha en la cual se está efectuando la transacción.

**Vigencia presupuestal:** el sistema presenta por defecto "Vigencia Actual".

**Solicitud de CDP:** digitar el número de la solicitud que el sistema asignó en la transacción anterior. Una vez que se carga la información, el sistema presenta igualmente los rubros presupuestales objeto del reembolso, así como también los valores por cada uno de ellos para su verificación.

**Valor total CDP:** el sistema presenta el valor total del CDP. Es importante señalar que no permite reembolsos parciales o de menor valor de la solicitud de reembolso.

**Texto justificativo:** digitar la información del reembolso.

Incluir los Datos Administrativos y guardar, con lo cual el sistema verifica que exista apropiación disponible en los rubros a reembolsar y asigna el número de CDP.

Una vez expedido el CDP para el reembolso, el área responsable expide el acto administrativo para reembolsar los gastos. A partir de este punto se genera la cadena presupuestal básica, partiendo del Compromiso con atributo en la línea de pago "Caja Menor", y con medio de pago "Abono en cuenta".

Luego, se debe adelantar la transacción Radicar soportes, seleccionando como tipo de cuenta por pagar "Reembolso Caja Menor", y en el campo de IVA dejar el valor en cero.

Registrar una Obligación en la cual el sistema presenta las deducciones registradas en la Caja Menor en forma consolidada (por tercero beneficiario de la deducción). El valor a aplicar se verifica mediante el reporte EPG / Caja Menor / Deducciones y debe corresponder a los documentos soporte entregados por el cuentadante de la caja menor.

Estos descuentos se incorporan en la obligación con el fin de que en el momento de pagar la orden de pago presupuestal, el sistema las incluya dentro del control de deducciones para que el pagador en el momento de solicitar los recursos para cancelar las retenciones aplicadas éstas queden causadas.

La obligación solamente permite registrar una línea de pago.

*NOTA 2: la obligación garantiza que los recursos de los descuentos aplicados en los egresos por parte del cuentadante queden disponibles para que el pagador de la Unidad Ejecutora, declare las retenciones; al cuentadante se le gira el valor neto del reembolso y, teniendo en cuenta que el dinero físico de las deducciones efectuadas en la Caja Menor se encuentra dentro de los recursos de la misma, se completará el valor total de la Caja Menor en el momento del ingreso por reembolso.*

Al momento de registrar la Orden de Pago se debe seleccionar como tipo de beneficiario "Beneficiario Final" y posteriormente se debe autorizar.

Una vez la orden de pago quede en estado aprobada para recursos Nación CSF, SSF y Recursos Propios, la Dirección General de Crédito Público y del Tesoro Nacional DGCPTN efectúa el giro de los recursos a la cuenta bancaria de la Caja Menor.

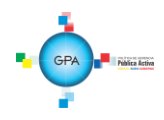

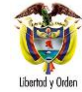

Cuando los recursos se encuentren disponibles en la cuenta, el cuentadante genera un Ingreso por reembolso para incrementar los saldos de sus rubros y de sus bancos (o efectivo según corresponda).

Es procedente aclarar, que el reembolso se hará por el valor neto de las obligaciones ya que el Tesorero se encargará de efectuar el pago de deducciones de conformidad con el calendario tributario como ya se indicó anteriormente. Por lo tanto para corroborar que se cuenta con los recursos totales, el cuentadante debe sumar el valor neto del ingreso por reembolso con el valor que se encuentra en bancos y en efectivo.

### <span id="page-12-0"></span>**3.6 Ingreso por Reembolso**

Esta transacción se realiza una vez le sean girados los recursos al cuentadante de la caja menor como resultado de una "Solicitud de Reembolso". Esta transacción permite incrementar los saldos en Banco o en Caja dependiendo de la forma en que quedó definida en la creación de la caja menor. **Perfil** Gestión Caja Menor **Ruta:** EPG/ Gestión caja menor/ Reembolso/ Registrar ingreso

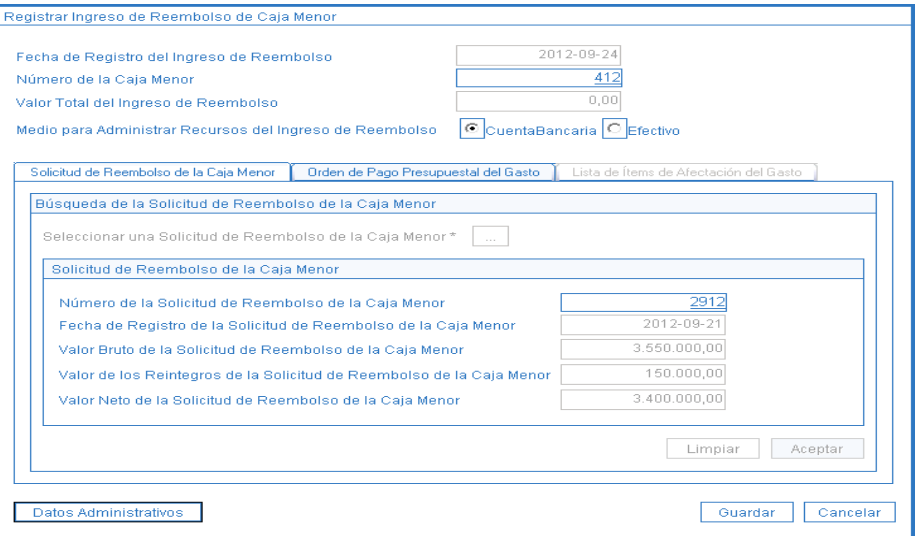

**Fecha de Registro del Ingreso de Reembolso:** el sistema trae la fecha del sistema.

**Número de la Caja Menor:** el sistema presenta el número de la Caja Menor que se seleccionó al abrir la transacción.

**Valor Total del Ingreso de Reembolso:** este campo lo arroja el sistema automáticamente una vez se grabe la transacción.

**Medio para Administrar Recursos del Ingreso de Reembolso:** se debe seleccionar el que corresponda Cuenta Bancaria o Efectivo.

En la carpeta Solicitud de Reembolso de la Caja Menor, mediante el botón de búsqueda seleccionar la solicitud de reembolso con lo cual el sistema carga la información general de la solicitud. Dar clic en el botón "Aceptar" con el fin de que se active la segunda carpeta.

### **Carpeta Orden de Pago Presupuestal de Gasto:**

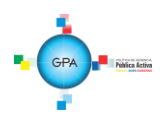

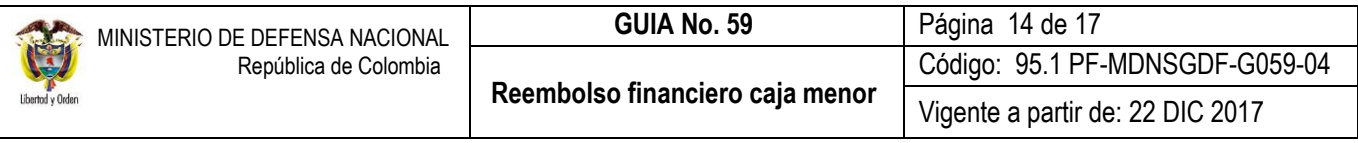

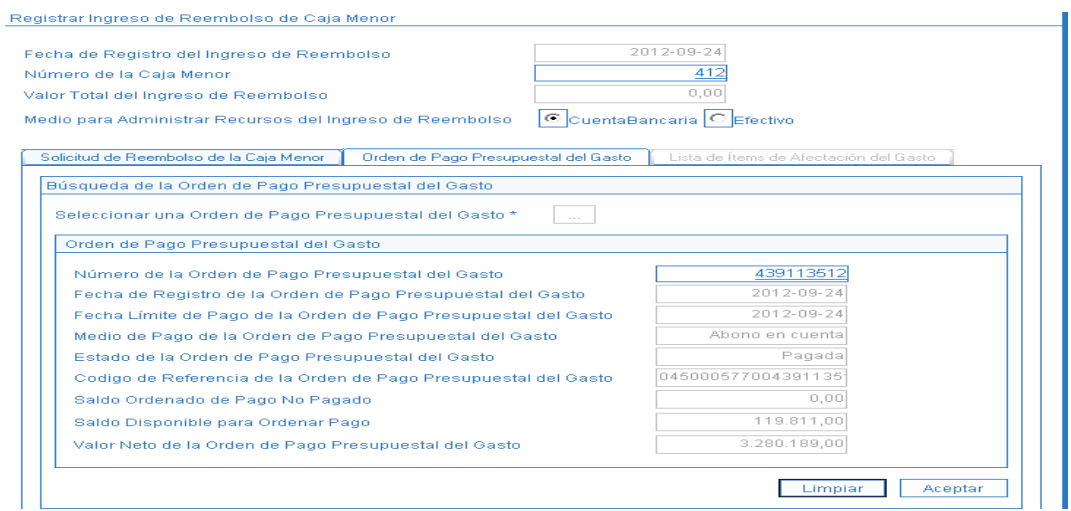

Número de la Orden de Pago Presupuestal del Gasto: con el botón de búsqueda seleccionar la Orden de Pago Presupuestal del Gasto con la cual se asignaron los recursos para el reembolso, una vez seleccionada, el sistema presenta los datos de la orden de pago en estado pagada, dar clic en el botón "Aceptar" con el fin de activar la última carpeta.

#### **Carpeta Lista de ítems de Afectación del Gasto.**

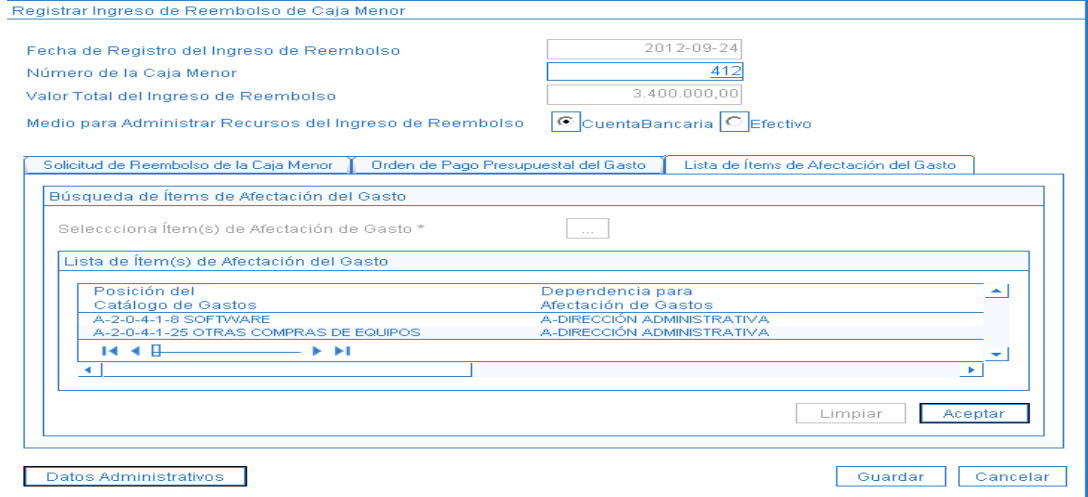

Dar clic en el botón "Aceptar", el sistema muestra el consecutivo del Ingreso de Reembolso de Caja Menor. Dar clic en el botón "Guardar" para que el valor total de los recursos queden disponibles nuevamente para la gestión de la caja menor.

#### <span id="page-13-0"></span>**3.7 Registros Contables**

Registro automático de la legalización de egresos de caja menor:

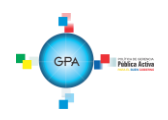

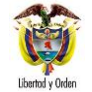

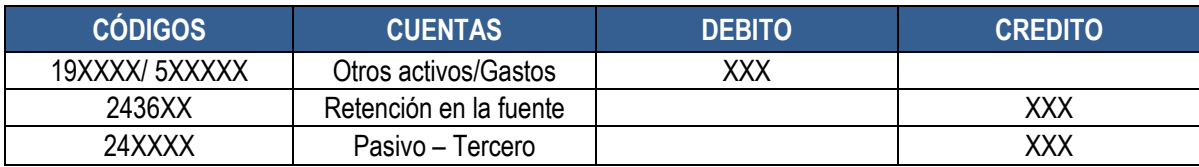

Registro manual legalización caja menor.

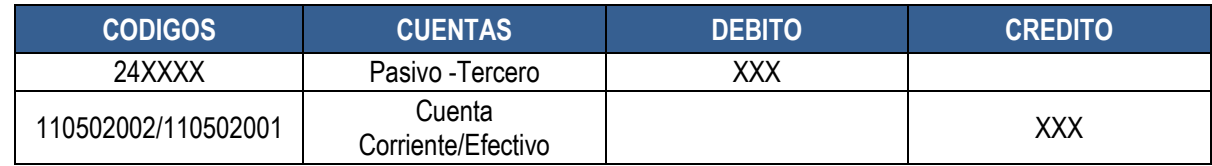

Registro automático del ingreso por reembolso de caja menor:

Recursos Con situación de Fondos

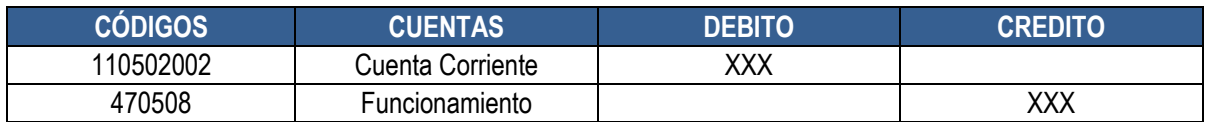

Recursos Sin situación de Fondos

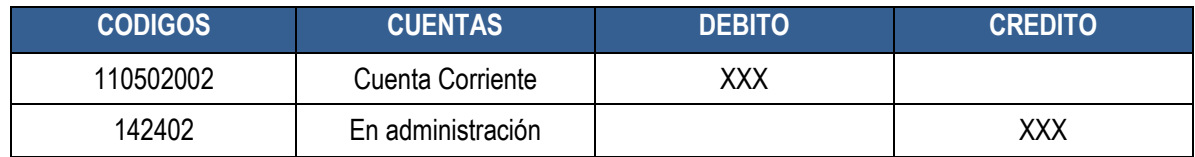

# <span id="page-14-0"></span>**4. ANÁLISIS DE REPORTES**

El sistema cuenta en el momento con los siguientes reportes, a los cuales se puede acceder a través de la Web de reportes así:

# <span id="page-14-1"></span>**4.1. Comprobante Solicitud de Reembolso – cierre**

**RUTA:** Web Reportes/EPG/Caja Menor/Comprobante Solicitud de Reembolso- Cierre de Caja Menor

Este reporte permite visualizar el registro de los últimos egresos pendientes de legalizar para su respetiva legalización al momento de efectuar el cierre de caja menor.

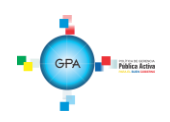

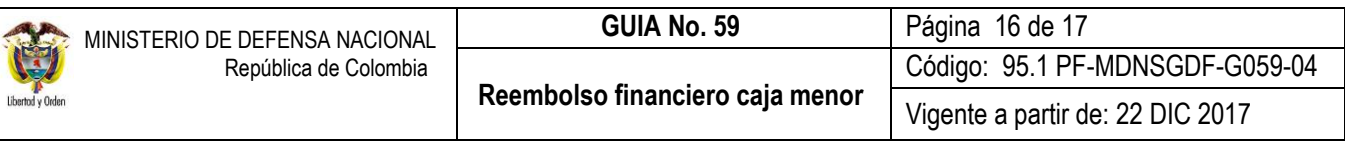

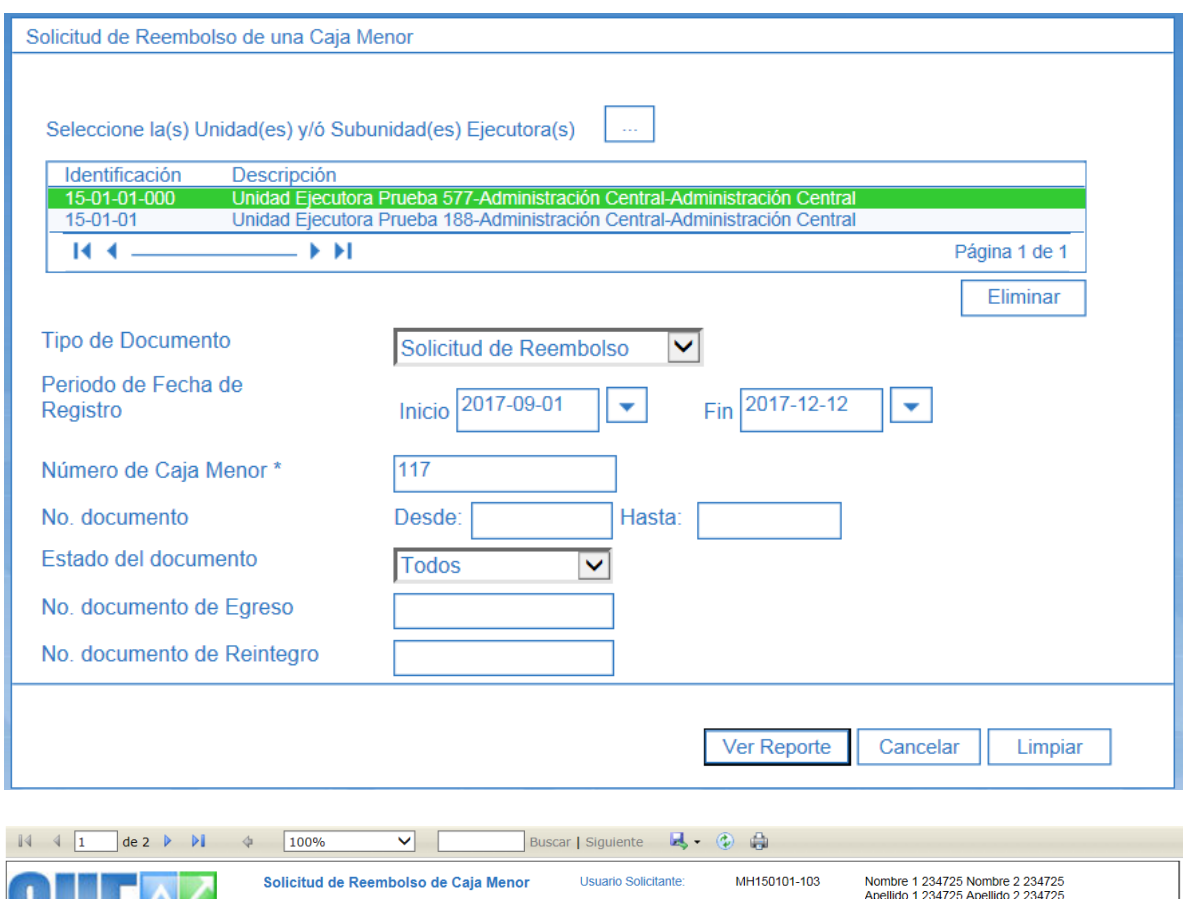

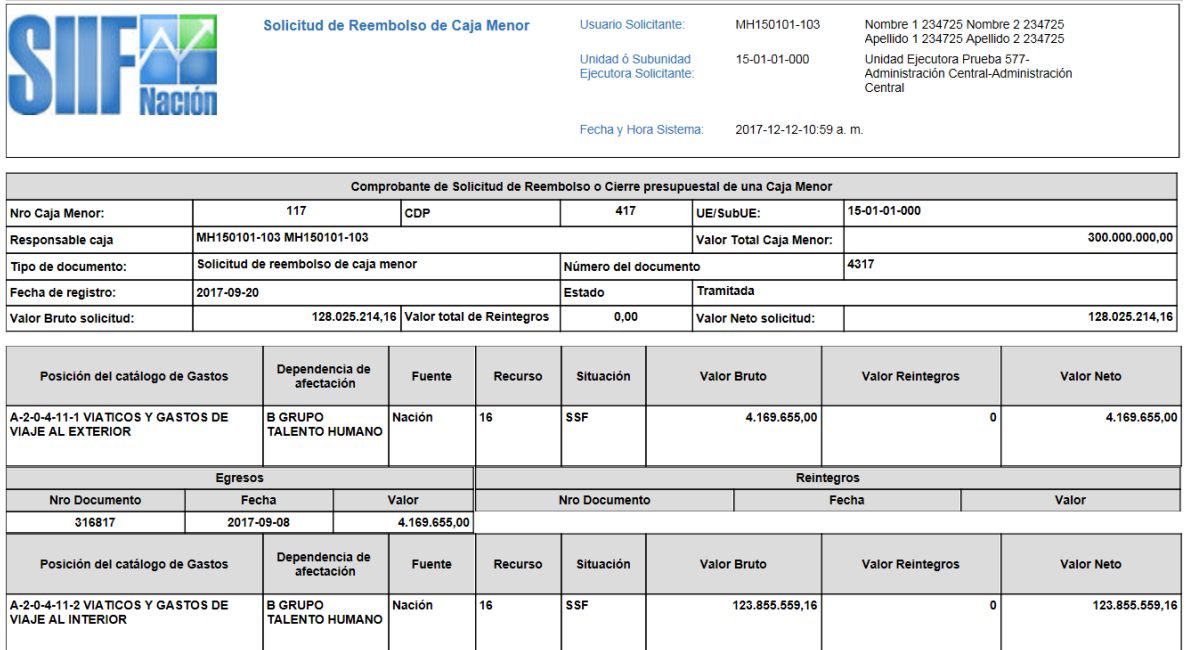

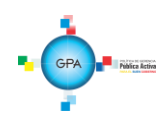

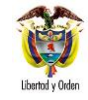

# <span id="page-16-0"></span>**5. ABREVIATURAS, UNIDADES DE MEDIDA Y EXPRESIONES ACEPTADAS**

Se encuentran señaladas dentro del cuerpo del documento para dar mayor claridad al lector del mismo.

#### <span id="page-16-1"></span>**6. NOTAS Y ADVERTENCIAS**

<span id="page-16-2"></span>Se encuentran señaladas dentro del cuerpo del documento para dar mayor claridad al lector del mismo.

## **7. DOCUMENTOS ASOCIADOS**

- 7.1 Decreto 1068 del 26 de mayo de 2015 "Por medio del cual se expide el Decreto Único Reglamentario del Sector Hacienda y Crédito Público".
- 7.2 Guía Financiera N° 32 Creación y administración de cuentas bancarias de tesorería.
- 7.3 Guía Financiera N° 58 Gestión Caja Menor.
- 7.4 Guía de operación de Cajas Menores Proceso de Gestión. Ministerio de Hacienda y Crédito Público.
- 7.5 Guía de Reembolso Recursos Caja Menor. Ministerio de Hacienda y Crédito Público.
- 7.6 Circular Externa 058 del 29 de Octubre de 2013 del Ministerio de Hacienda y Crédito Público.
- 7.7 Circular externa N° 024 del 15 de mayo del 2017 del Ministerio de Hacienda y Crédito Público

## <span id="page-16-3"></span>**8. ANEXOS**

No Aplica

### <span id="page-16-4"></span>**9. DEFINICIONES**

No Aplica

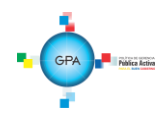